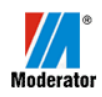

**Moderator Sp. z o.o.** Ul. 11 Listopada 16a 17-200 Hajnówka POLAND [www.moderator.com.pl](http://www.moderator.com.pl/)

# **Инструкция монтажа, технического обслуживания и консервации пеллетных горелок Moderator**

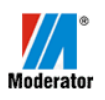

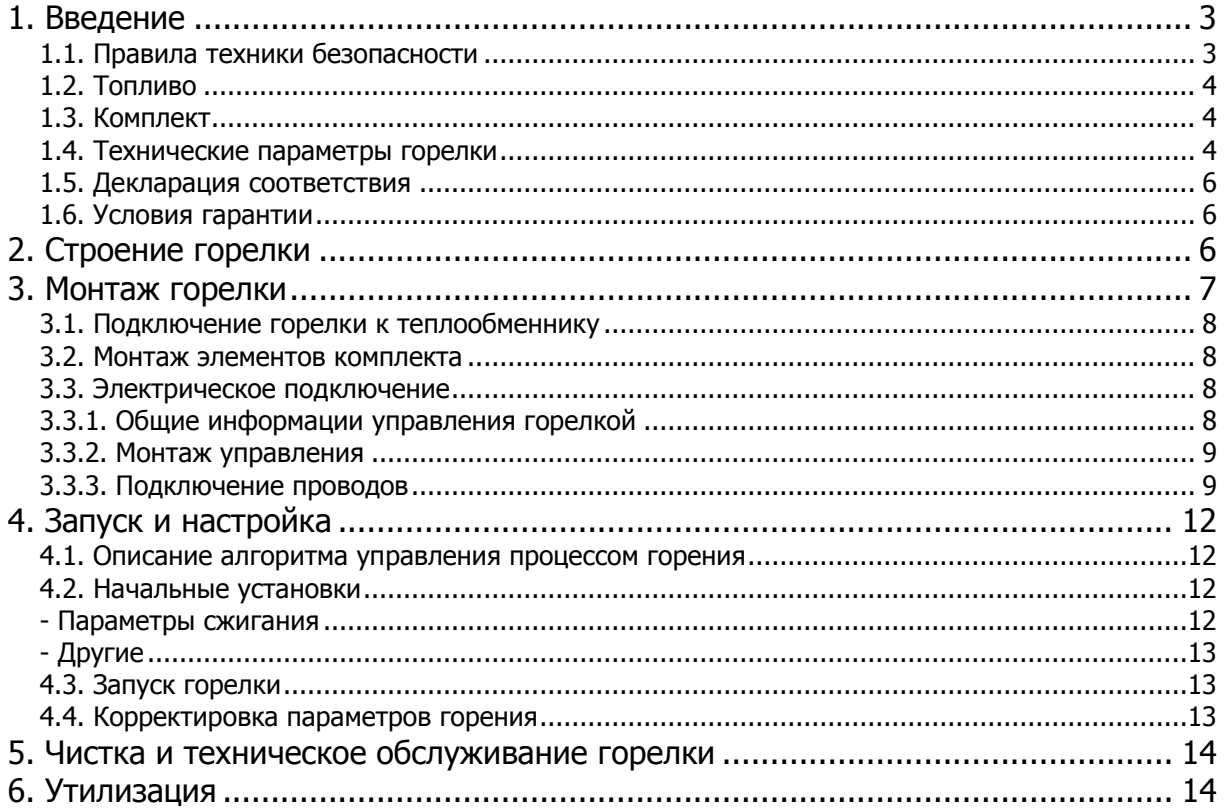

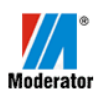

# <span id="page-2-0"></span>1. ВВЕДЕНИЕ

Горелка пелетная Moderator предназначена для сжигания топливных гранул растительного происхождения (пеллет) после установки горелки в котле или печи.

Использование других видов топлива запрещено.

Горелка должна быть установлена в котельных которые соответствуют требованиям национальных стандартов.

Мы оставляем за собой право вносить изменения в конструкции устройства.

Устройство не предназначено для использования лицами (включая детей) с ограниченными физическими или психическими способностями, не имеющие достаточного опыта и знаний, разве что они будут находятся под контролем или будут поинформированы человеком, ответственным за их безопасность.

<span id="page-2-1"></span>1.1. ПРАВИЛО ТЕХНИКИ БЕЗОПАСНОСТИ

- Необходимо внимательно прочитать инструкцию по эксплуатации.
- Устройство может быть запущено и протестировано только при подключении к теплообменнику при обеспечение свободного потока дымовых газов наружу через дымоход и дымовую трубу.
- Отрицательное давление внутри котла должно остоваться на уровне 5 [Pa].
- Пеллеты следует хранить в сухом, хорошо проветриваемом месте
- Во время заполнения бункера пеллетной гранулой необходимо использовать распиратор.
- Подключение, термическое предохранение теплообменника и системы отопления должны соответствовать национальным требованиям и рекомендациям данного руководства.
- Горелка должна быть установлена в котельных которые соответствуют требованиям национальных стандартов
- Электрические соединения должны выполняться электриком с соответствующим разрешением.
- В результате неправильного подключения могут возникнуть повреждения, за которые производитель не несет ответственности.
- Необходимо использовать только оригинальные запасные части. Изготовитель не несет ответственности за ущерб в результате использования деталей от других производителей.
- Устройство не может быть установлено в местах, где есть легковоспламеняющиеся материалы.
- Рядом с устройством запрещается хранить легковоспламеняющиеся материалы.

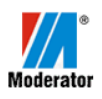

# 1.2. Топливо

<span id="page-3-0"></span>В качестве топлива для горелки Moderator необходимо использовать древесный пеллет или агропеллет без химических соединений отвечающий следующим параметрам:

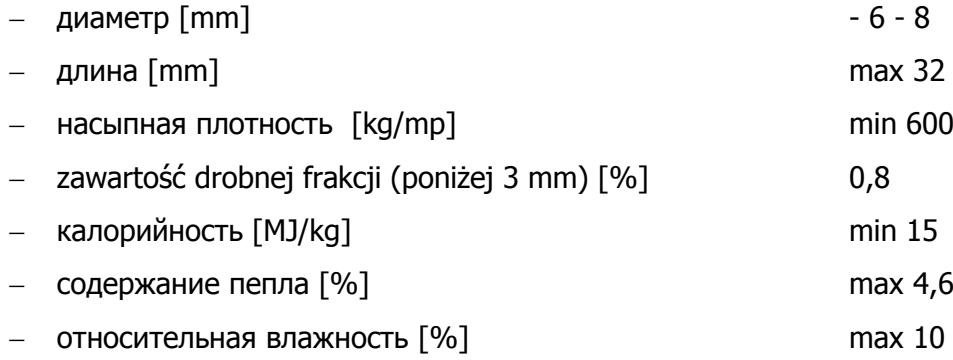

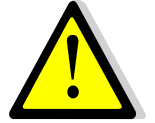

В случаи топлива которого насыпная плотность ниже чем 600kg/mp устройство может не достичь мощности номинальной.

# <span id="page-3-1"></span>1.3. КОМПЛЕКТ

<u>.</u>

- горелка пелетная Moderator
- система подачи топлива транспортер (рабочая длина 1,5m)
- металлический патрубок для соединения горелки с эластической трубой spiro
- труба spiro для подключения горелки с системой подачи
- пульт управления с проводами, датчик температуры котла и термозащита STB

#### <span id="page-3-2"></span>1.4. ТЕХНИЧЕСКИЕ ПАРАМЕТРЫ ГОРЕЛКИ

#### **Таблица 1. Технические параметры**

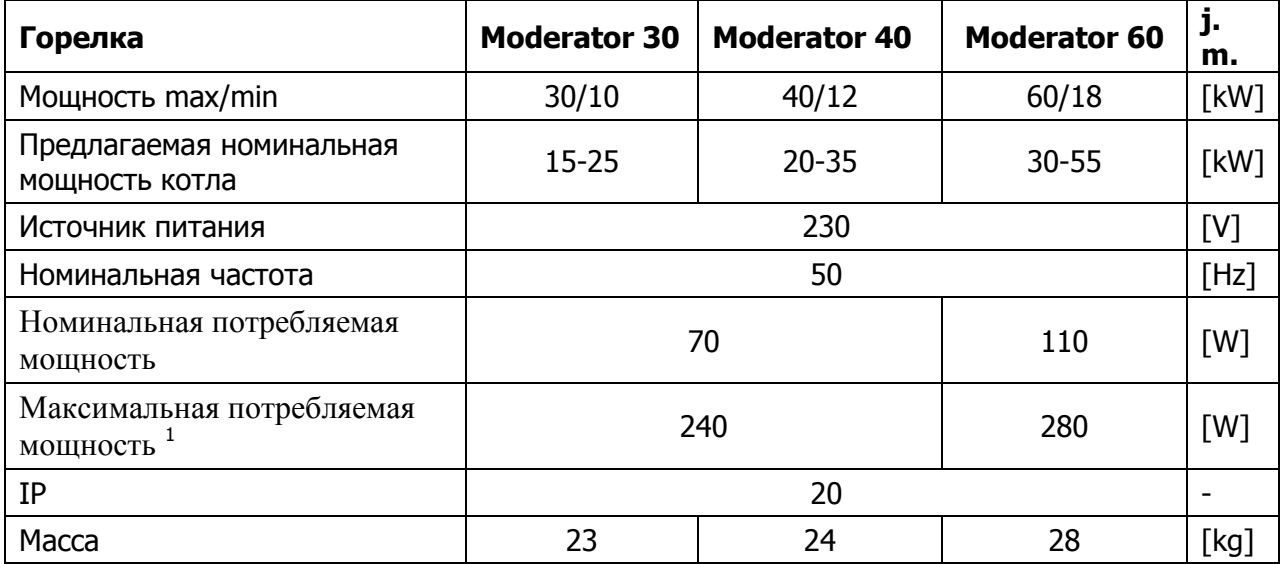

<sup>1</sup> мощность, потребляемая во время розжига в течение 7 минут

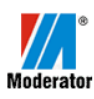

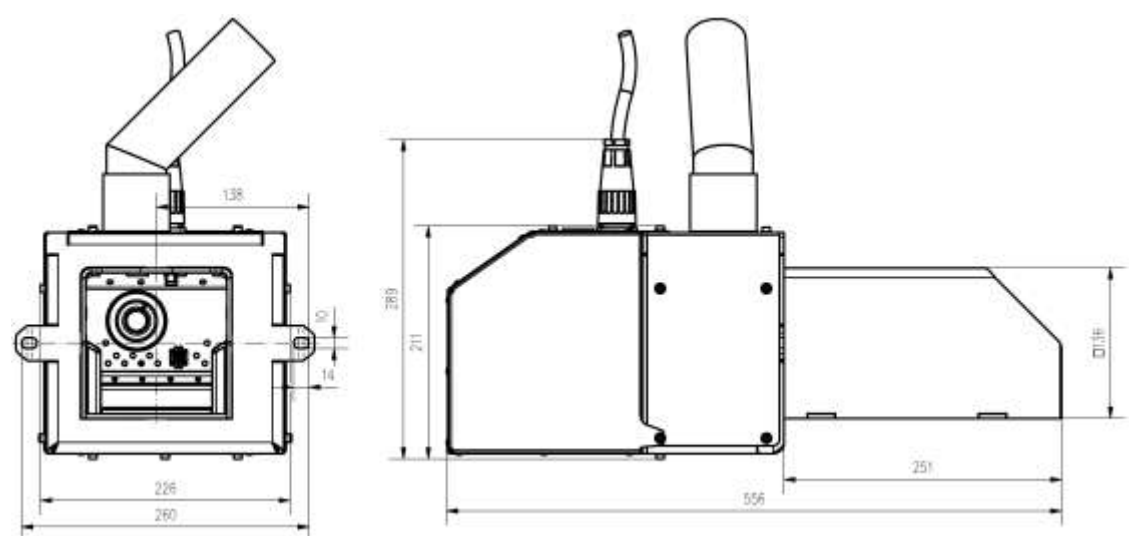

Rys.1.1. Основные размеры горелки 30 kW

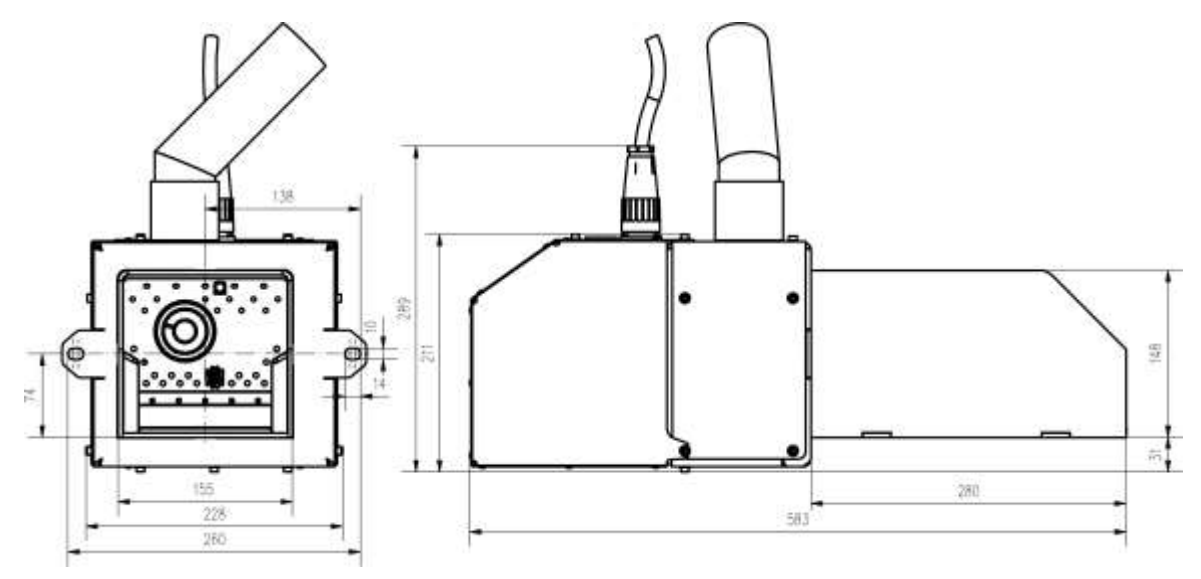

Rys.1.2. *Основные размеры горелки* 40 kW

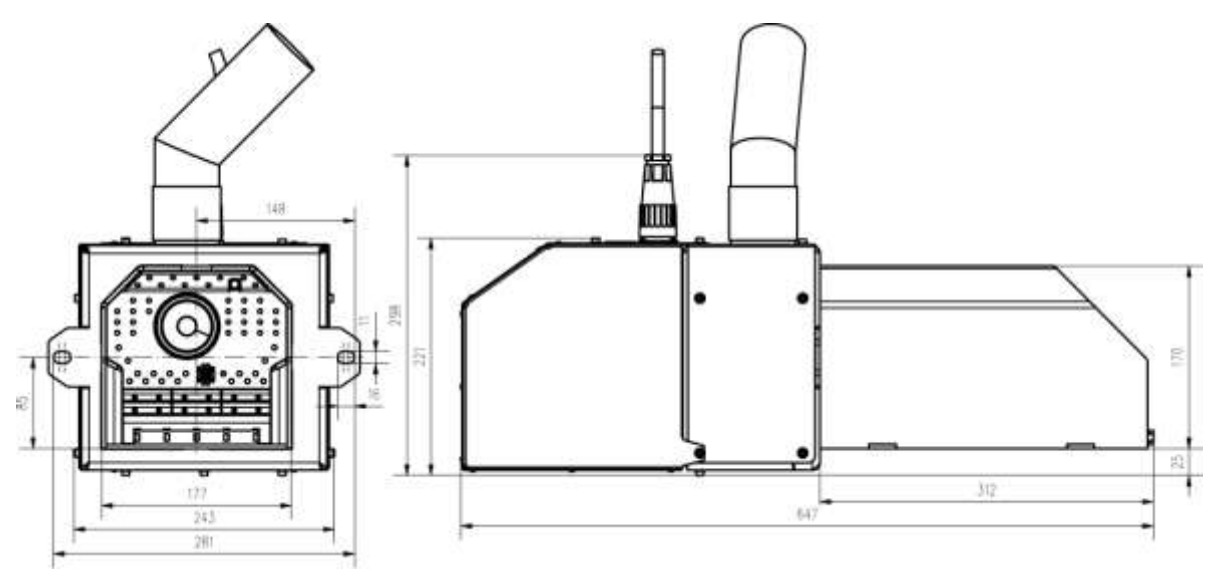

Rys.1.3. *Основные размеры горелки* 60 kW

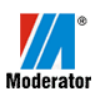

#### <span id="page-5-0"></span>1.5. ДЕКЛАРАЦИЯ СООТВЕТСТВИЯ

Мы

Moderator Spółka z o.o.

11 Listopada 16a

17-200 Hajnówka

tel. (085) 682-75-20

заявляем под свою собственную и исключительную ответственность, что изделие горелка пелетная Moderator мощностью 30kW которая начинается с серийного номера 1000, к которому относится эта декларация, соответствует требованиям следующих указаний и стандартов, где они применяются:

Dyrektywy:

98/37/WE 2006/95/EC 2004/108/EC

Hajnówka 2014.02.15

#### <span id="page-5-1"></span>1.6. УСЛОВИЯ ГАРАНТИИ

Производитель предоставляет 24-месяца гарантии, которая распространяется на дефекты материалов и поломки которые возникли по вине производителя.

Гарантия не распространяется на повреждения, возникшие вследствие несоответствующей эксплуатации или нормального износа. Гарантия не распространяется на издержки при монтаже, повреждения возникшие при транспортировке или в результате ремонтов или модификации, выполненных без согласия изготовителя. Все рекламационные заявления необходимо направлять продавцу горелки. В случае подачи рекламационного заявления просьба подготовить следующие данные::

- описание неполадки
- документ подтверждающий покупку горелки (оборудования)
- мощность горелки
- заводской номер горелки

#### <span id="page-5-2"></span>2. СТРОЕНИЕ ГОРЕЛКИ

Горелка Модератор имеет строение модульное и состоит из следующих элементов:

**PREZES** 

mer Mar

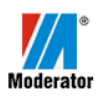

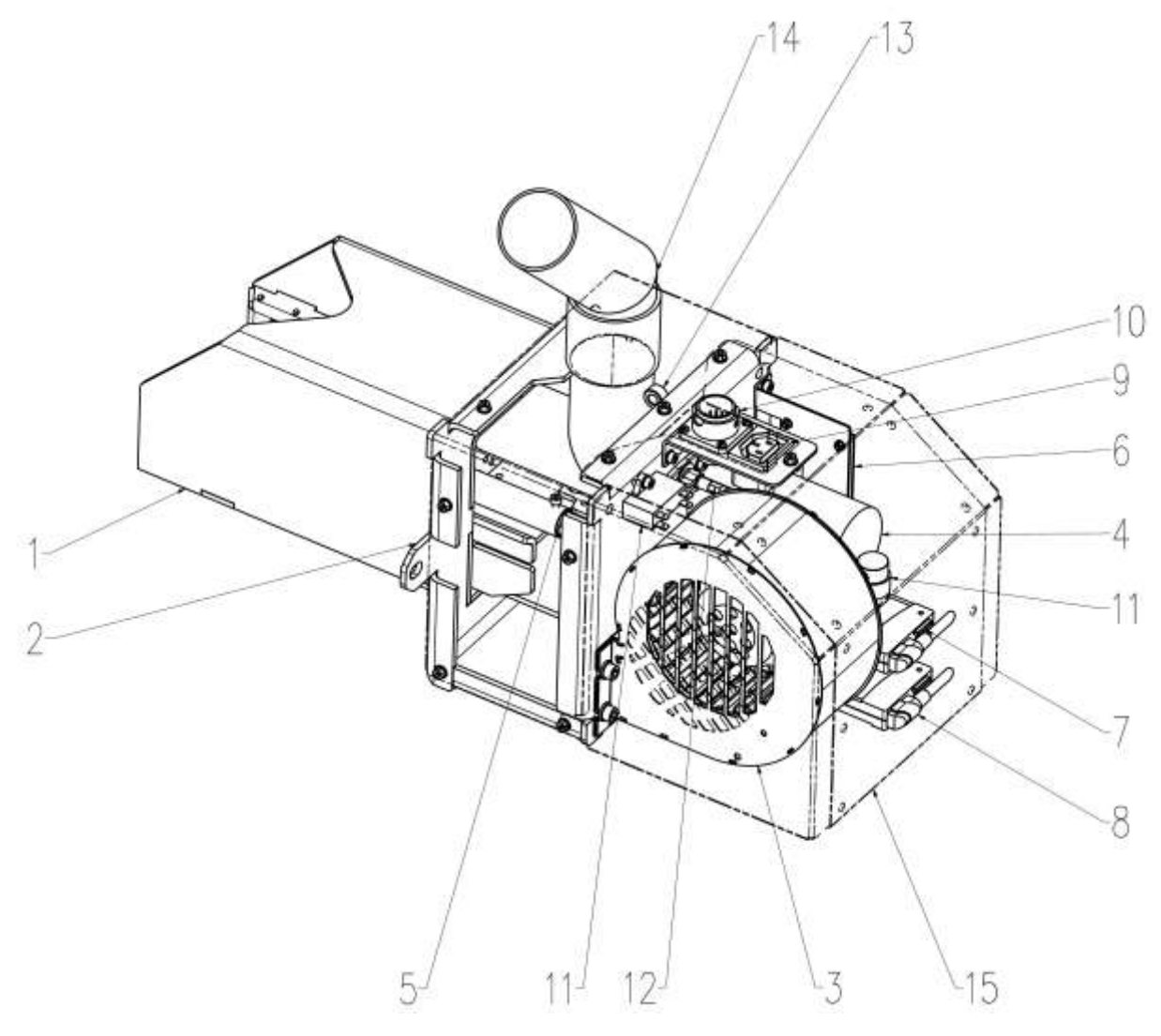

#### Rys.1.2. Строение горелки Moderator 30

1 – камера сгорания, 2 – крепежный фланец, 3 – вентилятор, 4 – моторедуктор подачи топлива, 5 – зажигалка,

6 – терминал, 7 – мотор механизма очистки камеры сгорания, 8 – мотор механизма очистки корпуса, 9 – розетка подключения верхней системы подачи топлива, 10 – розетка подключения управления, 11 – конденсатор вентилятора, 12 – датчик пламени (фотоэлемент), 13 –датчик температуры подачи топлива, 14 – металлический патрубок, 15 – корпус.

<span id="page-6-0"></span>В ЗАВИСИМОСТИ ОТ МОЩНОСТИ ГОРЕЛКИ МЕХАНИЗМ ОЧИСТКИ ГОРЕЛКИ ТЕХНОЛОГИЧЕСКИ БУДЕТ ОТЛИЧАТЬСЯ.

#### 3. МОНТАЖ ГОРЕЛКИ

Горелка Модератор предназначена для установки в водяных или воздушных теплообменниках. Горелка должна быть установлена в двери теплообменника или при отсутствии соответствующей двери необходимо произвести монтажное отверстие. В зависимости от конструкции теплообменника горелка должна быть установлена таким образом, чтобы обеспечить максимальную эффективность системы и доступ для технического обслуживания. Также необходимо оставить достаточно места для золы и место для ее удаления.

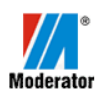

# <span id="page-7-0"></span>3.1. ПОДКЛЮЧЕНИЕ ГОРЕЛКИ К ТЕПЛООБМЕННИКУ

1. Подготовить монтажное отверстие в двери теплообменника согласно рисунка. Отверстие должно быть расположено таким образом, чтобы можно было открыть дверь с установленной горелкой.

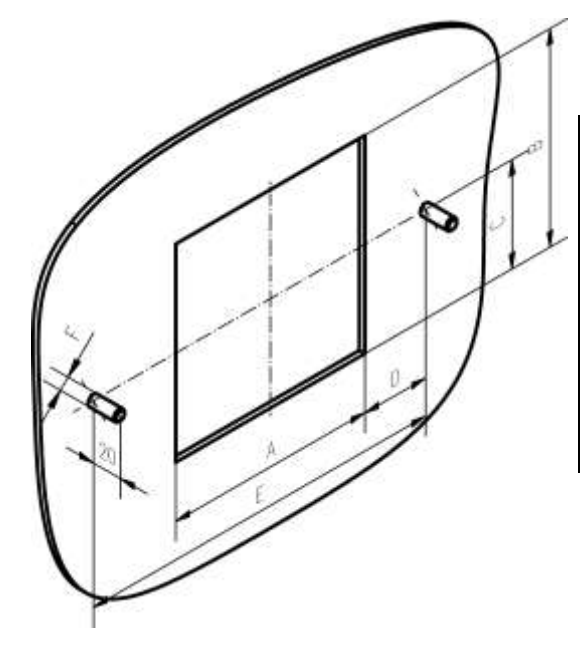

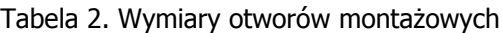

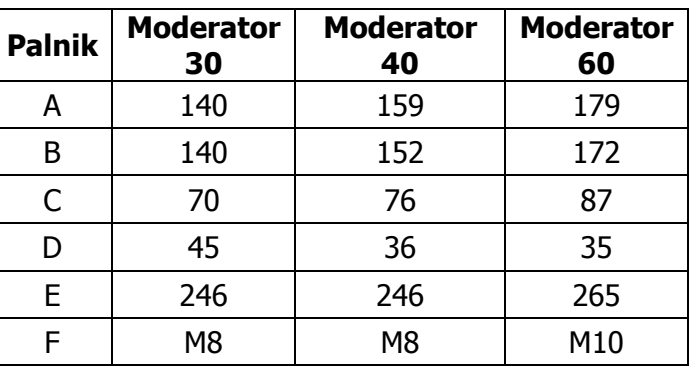

#### Rys.1.3. Монтажное отверстие, элементы крепежа горелки Moderator

- 2. Установить горелку в монтажном отверстие, обратить внимание на теплоизоляцию между горелкой и монтажным отверстием.
- <span id="page-7-1"></span>3.2. МОНТАЖ ЭЛЕМЕНТОВ КОМПЛЕКТА
	- 1. Установить транспортер топлива в бункере для топлива, угол наклона не должен превышать 45° по отношению к полу.
	- 2. Подключить металлический патрубок к горелке.
	- 3. Соединить патрубок с транспортером топлива эластической трубой (spiro).
	- 4. Подключить кабель питания транспортера в розетку горелки, кабель не должен иметь беспосредственного контакта с трубой spiro.

#### <span id="page-7-2"></span>3.3. ЭЛЕКТРИЧЕСКОЕ ПОДКЛЮЧЕНИЕ

#### <span id="page-7-3"></span>3.3.1. ОБЩИЕ ИНФОРМАЦИИ УПРАВЛЕНИЯ ГОРЕЛКОЙ

Пульт управления горелки пеллетной ecoMAX 850 P1 является современным электронным устройством, предназначенным для управления горелки сжигающего древесные гранулы с использованием оптического датчика яркости пламени. Устройство имеет компактный корпус для простой установки.

Беспосредственно может управлять системой центрального отопления, работой насоса горячей воды, а также работой пятью смесительных контуров. Заданную температуру отопительных контуров можно задать по показаниям погодных датчиков. Возможность работы с комнатными термостатами, отдельно для каждого отопительного контура, способствует поддержанию комфортной температуры в отапливаемых помещениях.

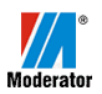

Кроме того, при необходимости, устройство включает резервный котел (газовый или на печное топливо).

# <span id="page-8-0"></span>3.3.2. МОНТАЖ УПРАВЛЕНИЯ

Способ механического монтажа и правила безопасности связанные с монтажом находятся в инструкции управления есоМАХ-а в пунктах  $12.1 \div 12.3$  раздела  $.12$ Монтаж Управления".

## <span id="page-8-1"></span>3.3.3. ПОДКЛЮЧЕНИЕ ПРОВОДОВ

#### **Подключение управления к горелке**

Горелка оснащена в розетки для подключения кабелей (Rys.3.1). Одна из них (круглая 18 контактный разъем) служит для подключения кабля от управления.

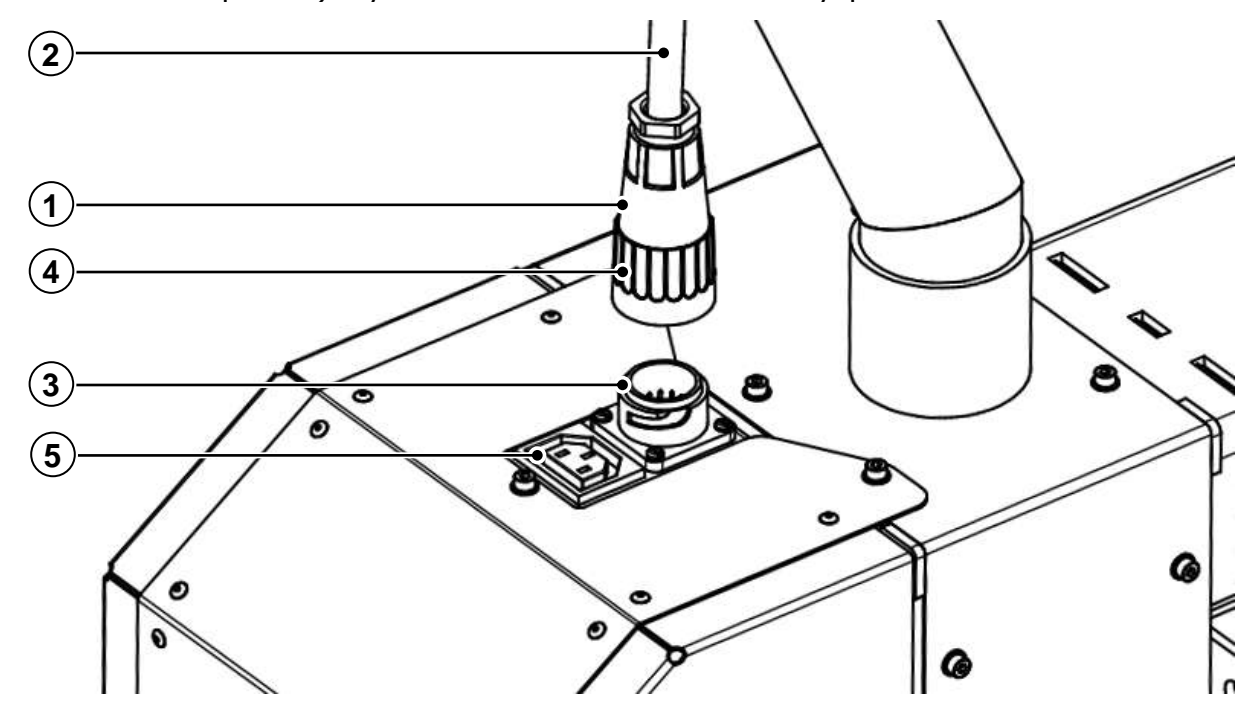

Rys.3.1. Электрические соединения горелки.

1 – 18 контактный разъем, 2 – кабель управления, 3 – розетка 18 контактного разъема, 4 – поворотное кольцо, 5 – розетка

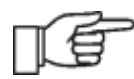

Перед подключением кабля управления к горелке управление должно быть выключено из сети.

Разъем (1, Rys.3.1.) замонтированный на кабле (2, Rys.3.1.) механически закодирован. Это значит, что разъем включить в розетку горелки (3, Rys.3.1.) возможно только в одном положении. Во время монтажа необходимо приложить разъем к розетке горелки и вращая найти позицию при которой есть возможность включения разъема. Включить разъем и заблокировать поворотным кольцом  $(4, Rys.3.1.)$  о 1/4. В этом моменте разъем правильно включен в розетку. Отключение производить в обратной последовательности.

#### **Подключение верхней системы подачи**

От мотора системы подачи идет кабель законченный компьютерным включателем. Включатель необходимо подключить к розетке (5, Rys.3.1.) установленной в горелке.

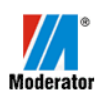

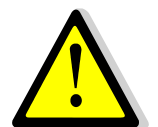

После подключения проводов к горелке необходимо их расположить так, чтобы кабеля не прикасались к металлическому патрубку и к трубе "spiro". Риск плавления изоляции проводов.

# **Подключения ограничителя температуры безопасности STB**

Клеммы (C, 2) ограничителя температуры STB подключаются к клеймам (1, 2) регулятора. Капилляр STB вмонтировать в патрубок котла или прикрепить к питающей трубе котла. Ограничитель предотвращает надмерный перегрев воды в котле. В случае активации (температура котла выше 95°C) работа верхней системы подачи топлива и вентилятора прекращается. Что бы котел начал сново работать необходимо открутить черную крышку ограничителя и нажать кнопку под крышкой. Во время нажатия будет слышен характерный звук.

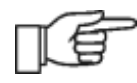

Нажатие кнопки будет возможно если температура воды в котле упадет до около 50°C.

#### **Подключение других устройств**

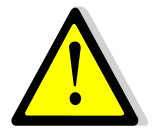

Электрические соединения требующие открытия корпуса управления должны бать осуществлены квалифицированным специалистом, который имеет соответствующие электрический разрешения.

В зависимости от конфигурации системы центрального отопления, кроме выше поданых подключений, если есть необходимость подключения других устройств которые обслуживает управление такие как насосы c.o., c.w.u. и другие, в пунктах 12.4  $\div$  12.7 раздела "12 Монтаж управления" инструкции обслуживания есоМАХа представлен способ их подключения. При этом важно соблюдать руководство по эксплуатации и правила техники безопасности.

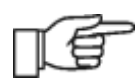

Внутри корпуса управления находится реле  $(1, Rys.3.2.)$ . Что бы получить доступ к клеммам 9÷19 снять реле сдвинув его с монтажной шины.

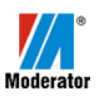

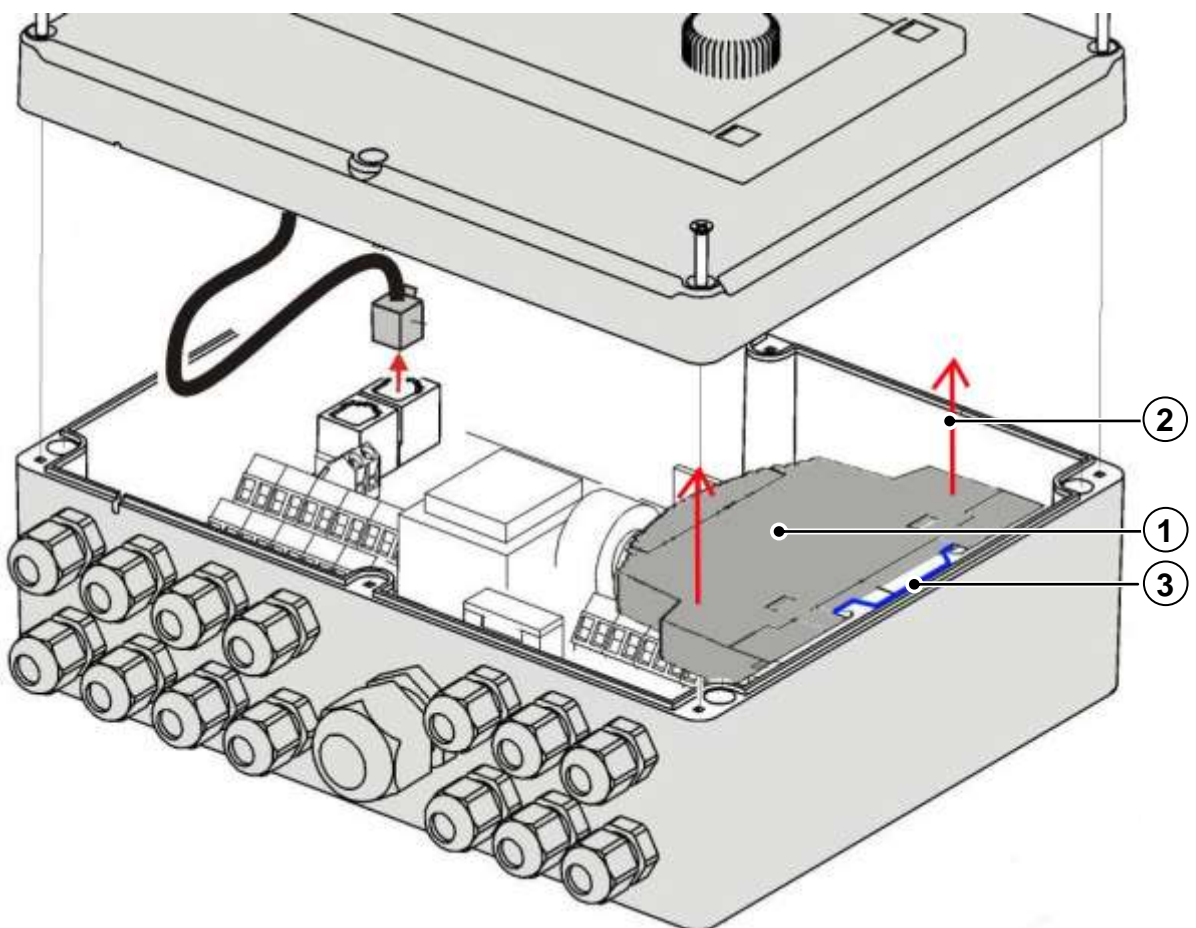

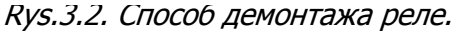

1 – реле, 2 – направление снятия реле, 3 – монтажная шина ширна 35 мм

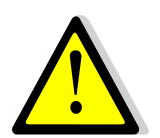

Провода входящие в управление необходимо провести через кабельные вводы. Вводы должны быть закручены. Убедитесь, что вводы закручены потянув за провод – не должно произойти вырывание провода.

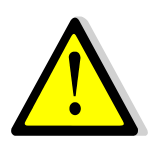

При выключении управления с помощью клавиатуры, на клеммах управления может быть опасное напряжение. Перед сборкой необходимо отключить электропитание и убедиться, что на клеммах и каблях нет опасного напряжения.

#### **Питание**

Сетевой кабель питания должен быть подключен к контроллеру 230V розетки с защитным контуром.

#### **Обслуживание**

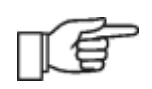

Перед установкой, ремонтом или техническим обслуживанием или во время любых подключений проводов, необходимо отключить электропитание и убедиться, что терминалы и электрические провода не под напряжением.

Техническое обслуживание включает периодическую проверку электрических проводов, которые находятся снаружи корпуса котла. В случае механического или

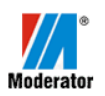

теплового повреждения (изоляции проводов) необходимо остановить устройство, отключить от сети и устранить неисправность. При необходимости обратитесь к производителю горелки. Панель управления содержать в чистоте и защищать от попадания воды. После года работы устройства рекомендуется затянуть винтовые клеммы внутри управления.

# <span id="page-11-0"></span>4. ЗАПУСК И НАСТРОЙКА

#### <span id="page-11-1"></span>4.1. ОПИСАНИЕ АЛГОРИТМА УПРАВЛЕНИЯ ПРОЦЕССОМ ГОРЕНИЯ

В главе "8 *Обслуживание Управления*" в инструкции обслуживания есоМАХа находится описание работы и способ обслуживания пульта управления.

## **Очистка камеры сгорания**

Горелка оснащена подвижным механизмом очистки камеры сгорания управляемый линейным приводом. После 20 минут работы (заводская настройка) после растопки выдвигается подвижная решетка. Еще через 20 минут решетка возвращается назад, и цикл повторяется. Время движения механизма очистки (решетка) описано в сервисном меню параметр *Время очистка*. (Доступ: Меню  $\rightarrow$  Сервисные настройки  $\rightarrow$  ПАРОЛЬ  $\rightarrow$ Настройки горелки → Очистка.

## **Очистка пространства под камерой сгорания**

Параметры очистки пространства под камерой сгорания находятся в сервисном меню управления (Доступ: Меню *→*Сервисные настройки *→*ПАРОЛЬ *→*Настройки горелки

*→*Очистка) и это: время очистки при розжиге (30 сек.), время очистки гашении (3

мин.), продувка очистки (100%), очистка горелки работа (3 мин.), очистка горелки перерыв (6 часов.). В скобках указаны заводские параметры механизма очистки. Для загрязненного топлива, возможно, потребуется изменить параметры, чистка горелки перерыв с 6 часов на 3 часа). В горелке 60 кВт очистка камеры горения и пространства под камерой горения осуществляется одновременно.

#### <span id="page-11-2"></span>4.2. НАЧАЛЬНЫЕ УСТАНОВКИ

<span id="page-11-3"></span>- ПАРАМЕТРЫ ГОРЕНИЯ

#### **Таблица 2. Параметры горения – начальные установки**

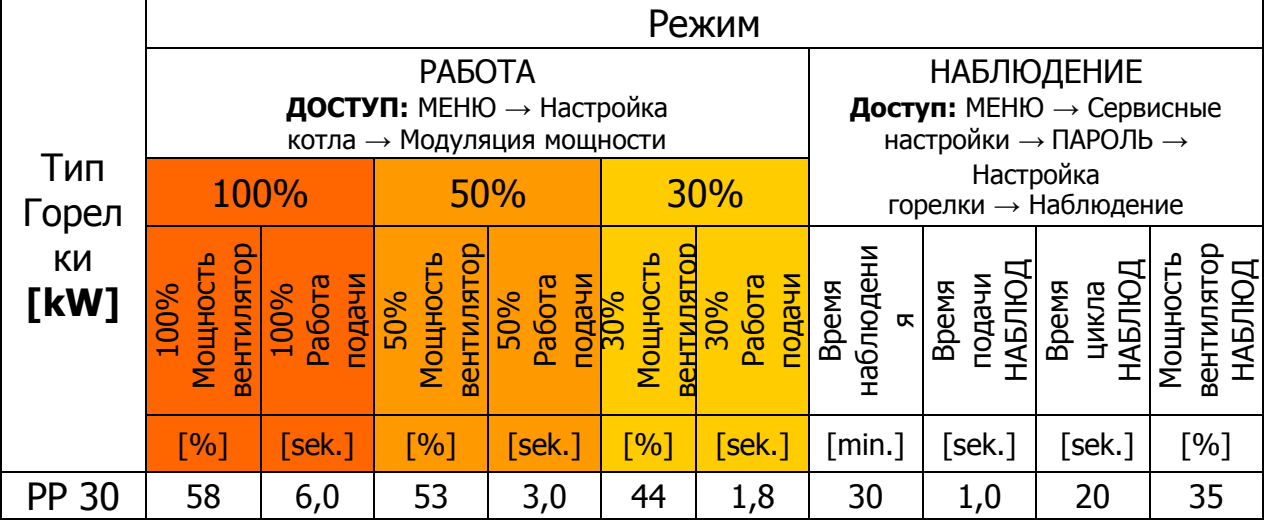

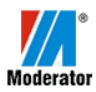

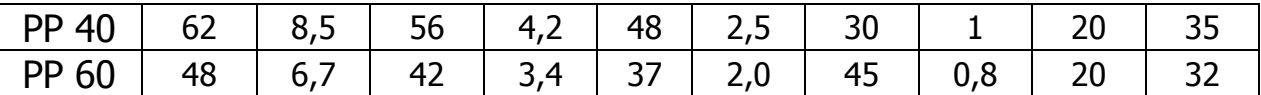

<span id="page-12-0"></span>ЗНАЧЕНИЯ ПРИВЕДЕННЫЕ В ТАБЛИЦЕ ВЫШЕ ПРИ УСЛОВИИ ВЫДАЧИ ВЕРХНЕЙ СИСТЕМЫ ПОДАЧИ ТОПЛИВА 10,8 KG/H.ГОРЕЛОК PP 30 И PP 40 А ТАКЖЕ 20,4 KG/H ГОРЕЛКИ PP 60. ЦИКЛ ПОДАЧИ 10 S, УСЛОВНАЯ ТЕПЛОТВОРНОСТЬ ПЕЛЛЕТ 4,6 KWH/KG (16,6 MJ/KG).

#### - ДРУГИЕ УСТАНОВКИ

Не следует изменять других параметров связанных с работой горелки (не путать с работой системы отопления).

## <span id="page-12-1"></span>4.3. ЗАПУСК ГОРЕЛКИ

Включить вилку в розетку. На дисплее отображается время. Контроллер находится в режиме ожидания. Перед первым запуском перейти на ручное управление (Доступ: МЕНЮ → Ручное управление) и включить Подачу для заполнения системы подачи (верхняя) пеллетом. Когда пеллет начнет сыпаться в горелку надо выключить Подачу и нажать EXIT. После ввода параметров поданных в таблице запустить контроллер, нажав ручку TOUCH&PLAY. И далее Режим РОЗЖИГ.

## <span id="page-12-2"></span>4.4. КОРРЕКТИРОВКА ПАРАМЕТРОВ ГОРЕНИЯ

Через 1-2 часа возможно, потребуется скорректировать настройки сгорания. Ниже приведены советы по настройке горелки.

## **Дым с дымохода**

Цвет дыма показывает эффективность сгорания:

Серо-коричневый: вызвано недостаточным количеством воздуха

Невидимый: дымка тепла, дым в виде тепла искажающее изображение; при температуре выше нуля и до нескольких градусов ниже нуля, дым должен быть невидимым.

Белый: при более низких температурах наружного воздуха, должна быть видна только белая дымка.

Если в котле сжигалось дерево, дам может быть темный и неприятного запаха. Это связано с обжигом смолы которая находится на стенках котла и в дымоходе. Процесс очистки (обжига) может происходить до нескольких дней.

#### Признаки правильного выбора параметров горения:

- не дымное, светло-желтое пламя в очаге и за ее пределами
- боковые части топки должны быть покрыты светло пепельным налетом
- стены первой камеры котла или теплообменника (камеры горения) покрыты светлопепельным налетом
- газы поступающие из дымохода без знаков копоти (темного дыма), дым в виде тепла искажающего изображение.

#### **Мощность горелки а мощность на выходе котла (теплообменника)**

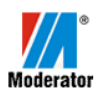

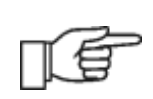

Необходимо помнить о том, что на дисплею контроллера видим мощности горелки. Выходная мощность на котле будет ниже в связи с эффективностью теплообмена между выходящими газами, а водяной рубашкой теплообменника. Эффективность теплообмена зависит в первую очередь от типа теплообменника и времени эксплуатации теплообменника.

#### Пример:

Мошность на LCD управления:  $P_P$ = 30.5 kW.

Если предположить, что эффективность теплообменника  $n_w=85\%$ , то на выходе котла реально имеем:

 $P_{RZ} = P_P x \eta_W / 100 = 30.5 x \eta_W \approx 26$  kW

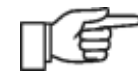

Мощность указаная на горелке не учитывает эффективность котла, в котором будет смонтирована горелка.

<span id="page-13-0"></span>5. ЧИСТКА И ТЕХНИЧЕСКОЕ ОБСЛУЖИВАНИЕ ГОРЕЛКИ

Горелка Moderator оборудована автоматической системой очистки камеры сгорания и автоматической системой очистки пространства под камерой сгорания, что в сочетании с продувкой реализованой системой управления делает горелку самоочищающейся. Элементы, которые могут потребовать ручной очистки в повседневной эксплуатации являются боковые стенки и верхняя часть камеры сгорания. Необходимо контролировать количество отложений на стенках раз в неделю, а при необходимости прочистить проволочной щеткой. Необходимо каждую неделю проверить состояние и функционирование подвижных частей горелки (проверка заключается в определении выполняются ли движения подвижными элементами горелки).

При обнаружении проблемов связаных с движением подвижных элементов, необходимо снять крышку корпуса, а затем магнитом отключить соответствующий двигатель, как показано в инструкции двигателя и с помощью плоскогубцев вперед и назад переместить металлическую пластину двигателя. После этого магнитом включить двигатель, установить крышку и проверить работу горелки.

После отопительного сезона необходимо тщательно очистить и проверить состояние камеры сгорания, небольшая деформация, которая не препятствует работе горелки является нормальным симптомом эксплуатации. Необходимо также снять корпус горелки и собрать пылесосом пепел внутри горелки.

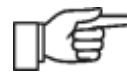

Все работы по обслуживанию горелки могут быть выполнены после выключения питания.

# <span id="page-13-1"></span>6. УТИЛИЗАЦИЯ

Ликвидация горелки и ее частей должно быть сделано компаний, специализирующейся на утилизации такого оборудования с учетом правил охраны окружающей среды.